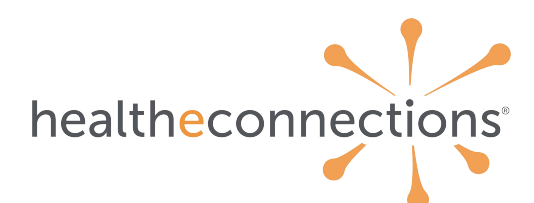

*\* indicates required field*

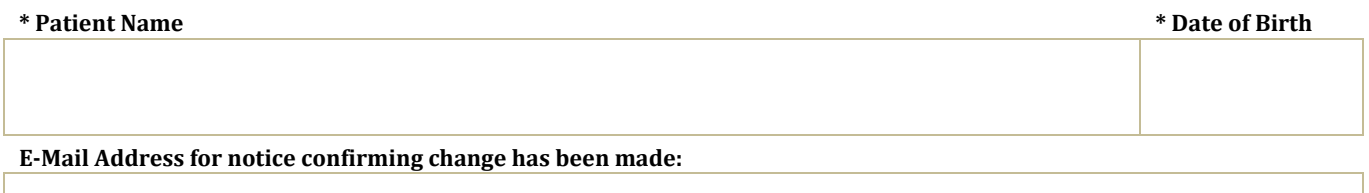

In order to activate the Community-wide Deny Consent, the patient must do one of the following options:

- 1. Present at one of their providers with a photo ID and complete the form to request Community-wide Deny Consent. The provider will send the form to HealtheConnections.
- 2. Present at a HealtheConnections office with a photo ID and complete the form to request Communitywide Deny Consent.
- 3. Patient may request Community-wide Deny Consent form to be completed and notarized. Patient may send form back via mail or fax (315-407-0053).

By signing this document, I revoke my previous community-wide consent, which denied all Provider Organizations and Health Plans participating in HealtheConnections to access my electronic health information through HealtheConnections.

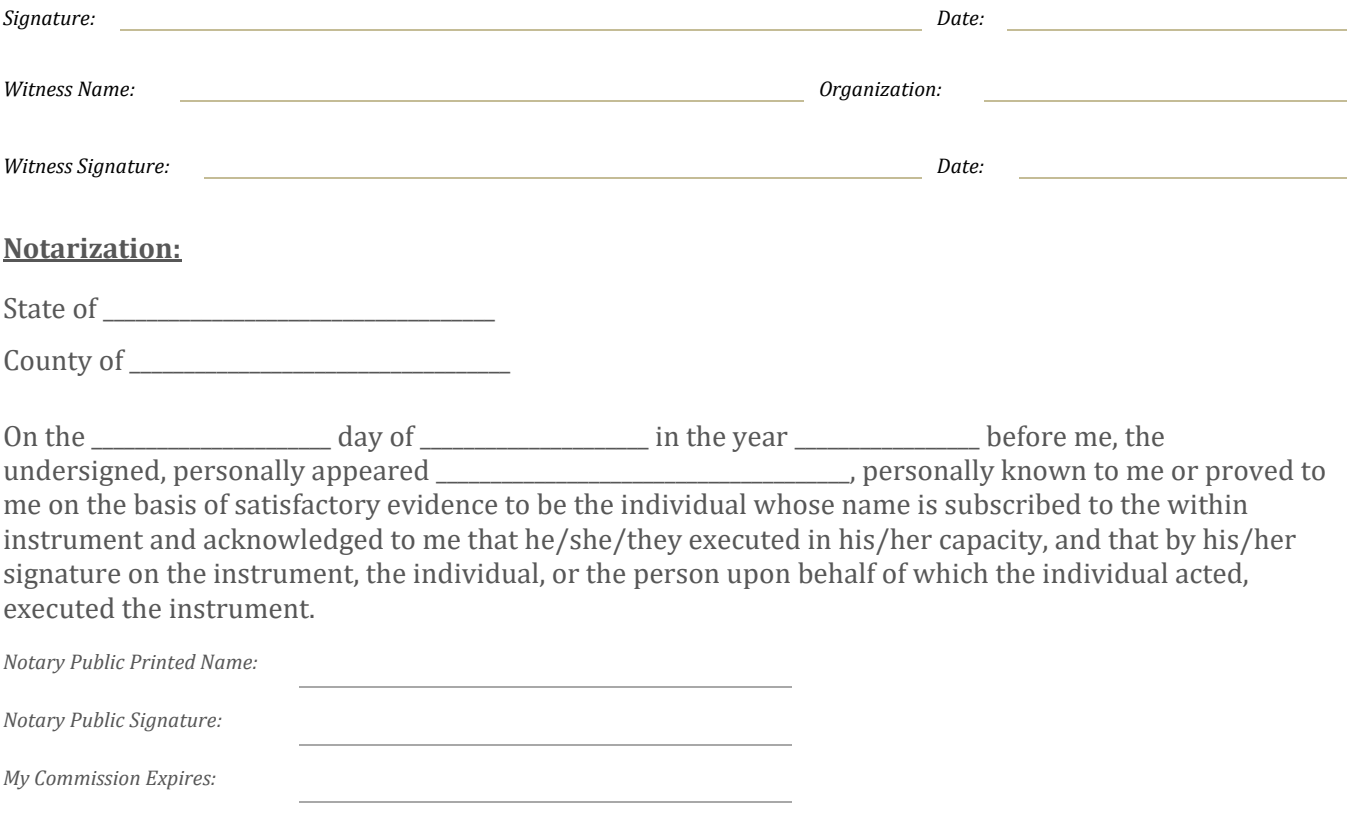

*(seal or stamp)*